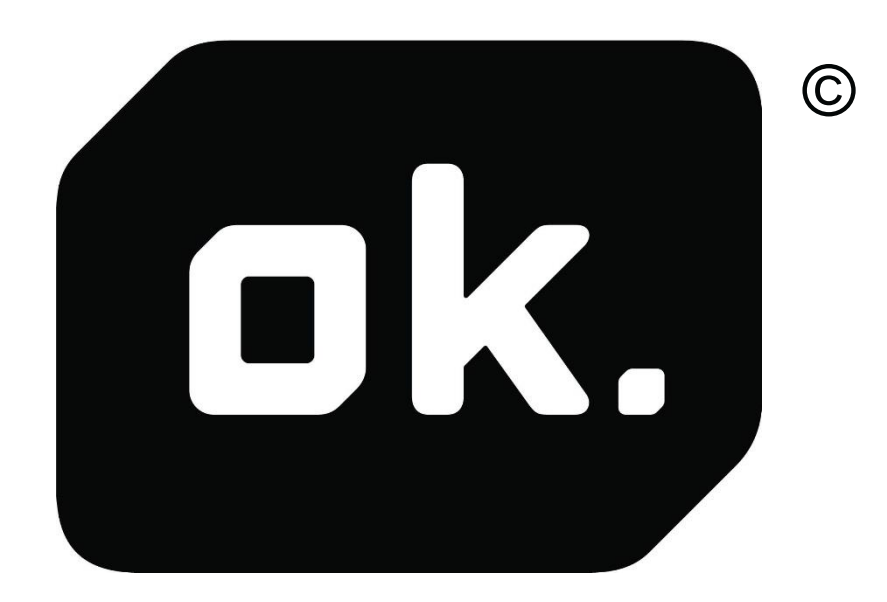

# OK OAP 3040-8

# BEDIENUNGSANLEITUNG

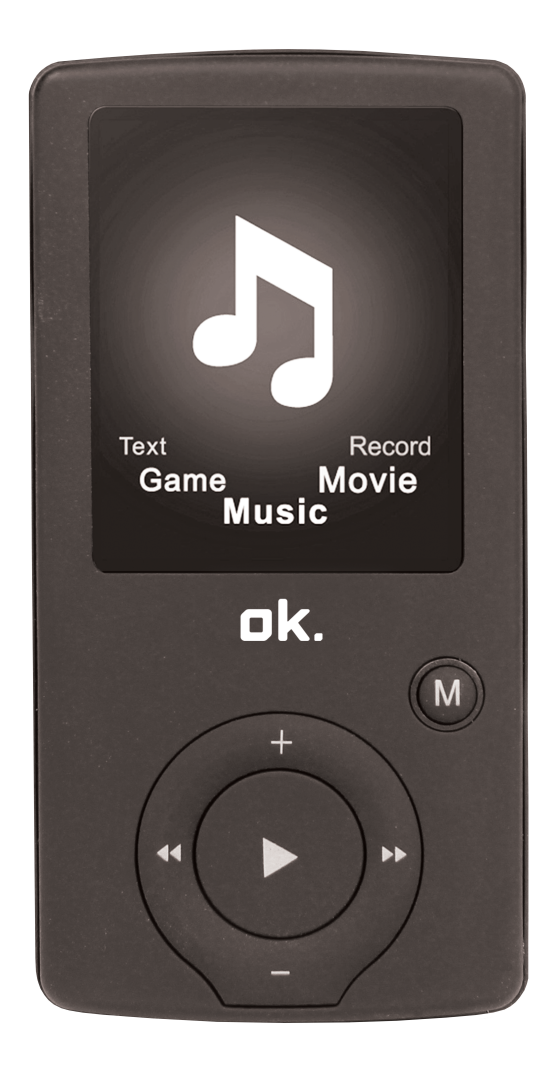

#### ÄNDERUNGEN AN ZEICHNUNGEN UND SPEZIFIKATIONEN VORBEHALTEN

#### Inhaltsverzeichnis

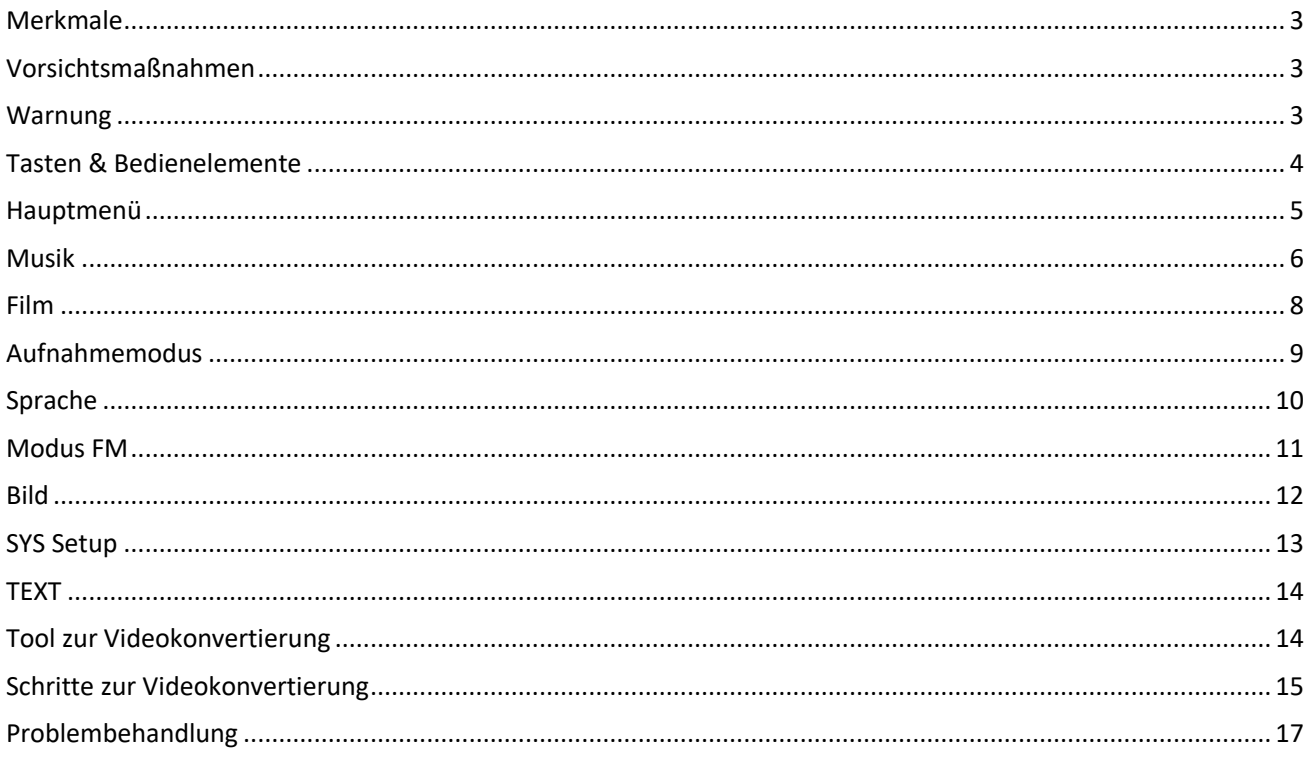

#### <span id="page-3-0"></span>**Merkmale**

- 1,8-Zoll TFT-Display
- Displayauflösung 128 x 160 Pixel
- Kopfhörer mitgeliefert
- Zum Abspielen der Video-Dateiformate AVI (128x160) und AMV
- Zum Abspielen der Audio-Dateiformate MP3, WMA und WAV
- Bildauswahl im Dateiformat JPEG
- Eingebauter Micro-SD-Kartensteckplatz, unterstützt bis zu 16 GB
- Eingebauter 350mAh Li-Poly-Akku
- Eingebautes FM-Radio
- Unterstützt E-Book-Format TXT
- Mehrsprachiger Support
- In zahlreichen attraktiven Farben erhältlich

### <span id="page-3-1"></span>**Vorsichtsmaßnahmen**

Um die Lebensdauer des digitalen Medien-Players vollständig ausschöpfen zu können, bitte diese Hinweise befolgen:

- Vor der ersten Verwendung des Geräts, wird empfohlen, den Akku vollständig aufzuladen. Das Gerät darf nicht länger als 4 Stunden unbeaufsichtigt aufgeladen werden.
- Das Gerät nicht an den Kopfhörern oder Kabeln aufhängen.
- Keine Kabelstecker mit Gewalt in die Anschlüsse am digitalen Medien-Player oder Computers drücken. Vor dem Anschließen stets darauf achten, dass Kabelstecker und Buchse von ihrer Größe und Form her übereinstimmen.
- Zum Trennen des digitalen Medien-Players vom Computer die Funktion "Hardware sicher entfernen" am Computer verwenden. Den digitalen Medien-Player nicht trennen, während Daten übertragen werden.

### <span id="page-3-2"></span>**Warnung**

- Den Player nicht bei extremen Temperaturen verwenden. Das Gerät von sehr heißen, kalten, trockenen oder feuchten Bereichen fernhalten. Es auch von Wasser, Feuer und Strahlung fernhalten.
- Den digitalen Medien-Player nicht auseinandernehmen.
- Kleine Kinder dürfen den Player nur unter Aufsicht benutzen.
- Keine unbekannte/fremde Software auf dem digitalen Medien-Player installieren.

#### <span id="page-4-0"></span>**Tasten & Bedienelemente**

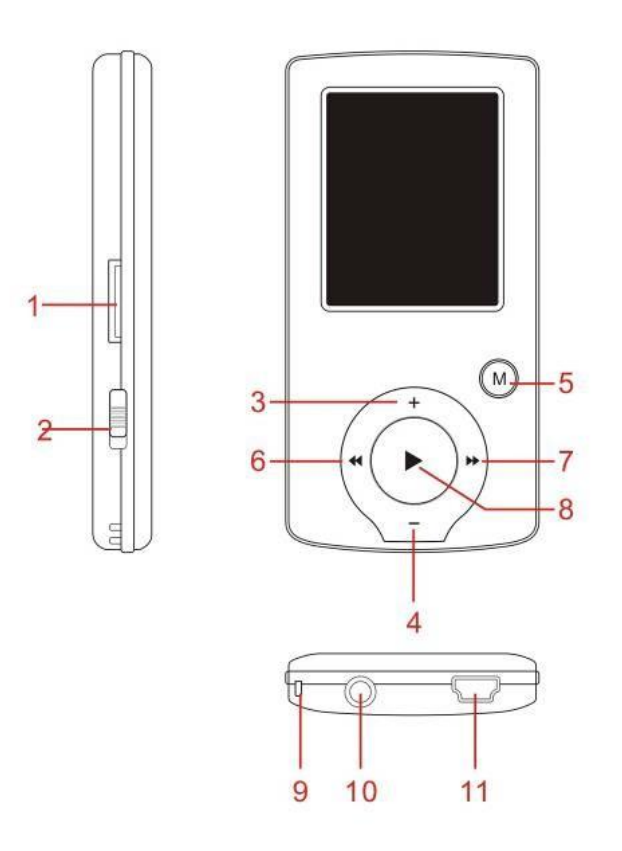

- 1. Micro-SD-Kartensteckplatz
- 2. Geräteschalter EIN/AUS
- 3. VOL+ (lauter)
- 4. VOL- (leiser)

5. Menü aufrufen und Untermenü verlassen, Auswahl bestätigen (wenn man die Taste [MENU] gedrückt hält, lässt sich in jedem Status das Hauptmenü aufrufen)

- 6. Zurück
- 7. Weiter
- 8. Wiedergabe/Pause, EIN- /AUS-Schalter
- 9. Öffnung für Handschlaufe (Handschlaufe nicht mitgeliefert)
- 10. Kopfhörerbuchse
- 11. SB-Buchse

## **Grundlegende Bedienung**

#### **Ein-/Ausschalten:**

Einschalten: Zum Einschalten des Players die Taste

(Wiedergabe/Stopp) 3 Sekunden gedrückt halten.

Ausschalten: Zum Ausschalten des Players die Taste ▶ (Wiedergabe/Stopp) 3 Sekunden gedrückt halten. Hinweis: Bei niedrigem Akkustand schaltet sich das System automatisch ab.

**Lautstärke einstellen:** Im Modus MP3, AMV/AVI und Sprache kann die Lautstärke mit den Tasten [VOL-] bzw. [VOL+] schrittweise und auch kontinuierlich verringert/erhöht werden, wenn die Tasten [VOL-] bzw. [VOL+] gedrückt gehalten werden.

#### **Erweiterungskarte:**

Die TF-Karte in den Micro-SD-Kartensteckplatz einsetzen. Im Menü wird der Ordner Karte/Card angezeigt. Der Ordner Karte/Card ist nur dann im Menü vorhanden, wenn die TF-Karte eingesetzt ist.

### **Laden/Verbinden/vom PC trennen**

Das Gerät kann mit einem USB-Kabel an einen PC angeschlossen und dann als Wechseldatenträger verwendet werden.

Zum Aufladen bzw. Trennen des Geräts bei angeschlossenem USB die "Menütaste" drücken.

### <span id="page-5-0"></span>**Hauptmenü**

Zum Aufrufen des Hauptmenüs die Taste [MENU] gedrückt halten. Mit den Tasten [Zurück/PRE] bzw. [Weiter/NEXT] den Modus wechseln.

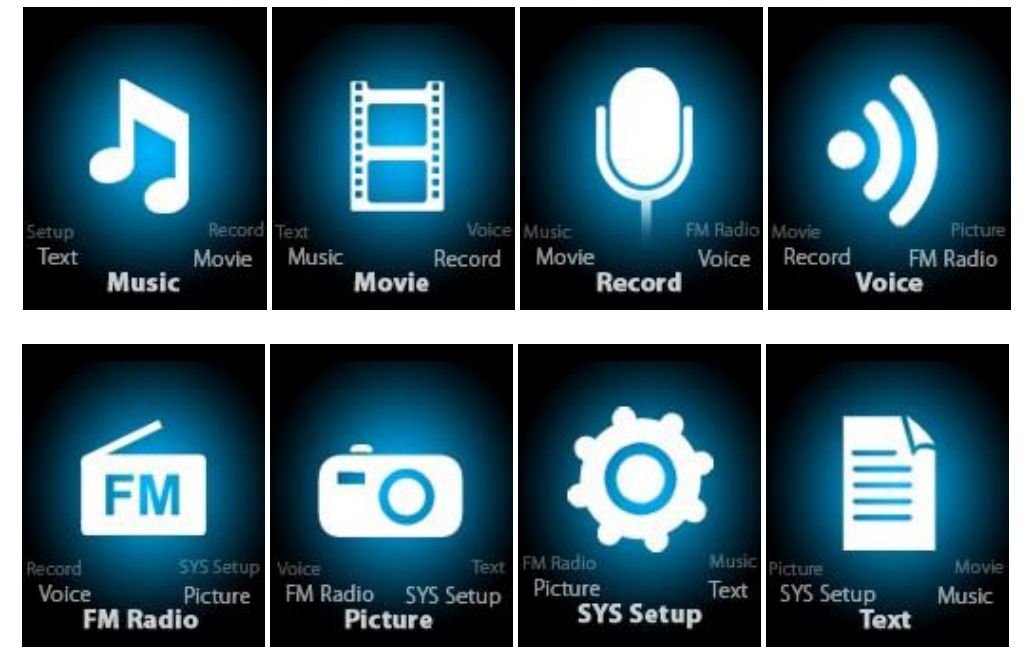

### <span id="page-6-0"></span>**Musik**

Im Hauptmenü "Musik" auswählen.

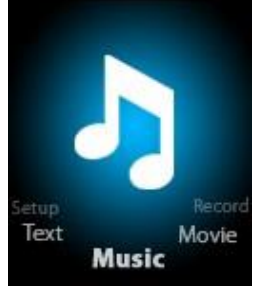

Mit der Taste [MENU] die Auswahl bestätigen und zum Abspielen des Songs dann die Taste Wiedergabe/Stopp [>II] drücken. Beim Abspielen der Musik zum Aufrufen des Untermenüs die Taste [MENU] drücken:

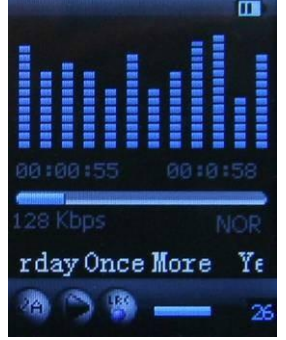

Im Hauptmenü den Modus MUSIC auswählen, mit der Taste [MENU] die Auswahl bestätigen und zum Abspielen des Songs dann die Taste Wiedergabe/Stopp [>II] drücken. Beim Abspielen der Musik kann mit der Taste [MENU] das Untermenü aufgerufen werden:

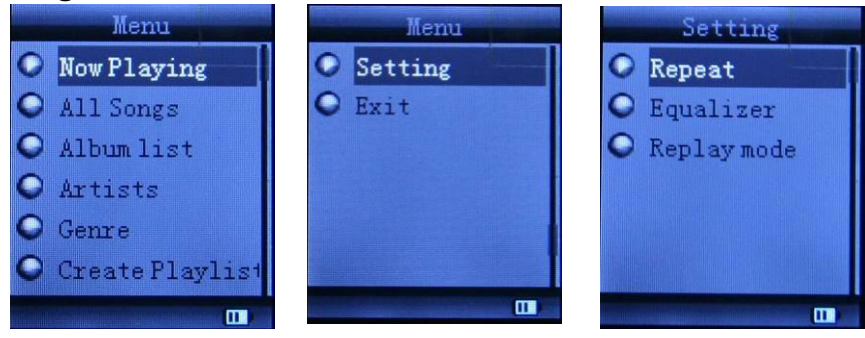

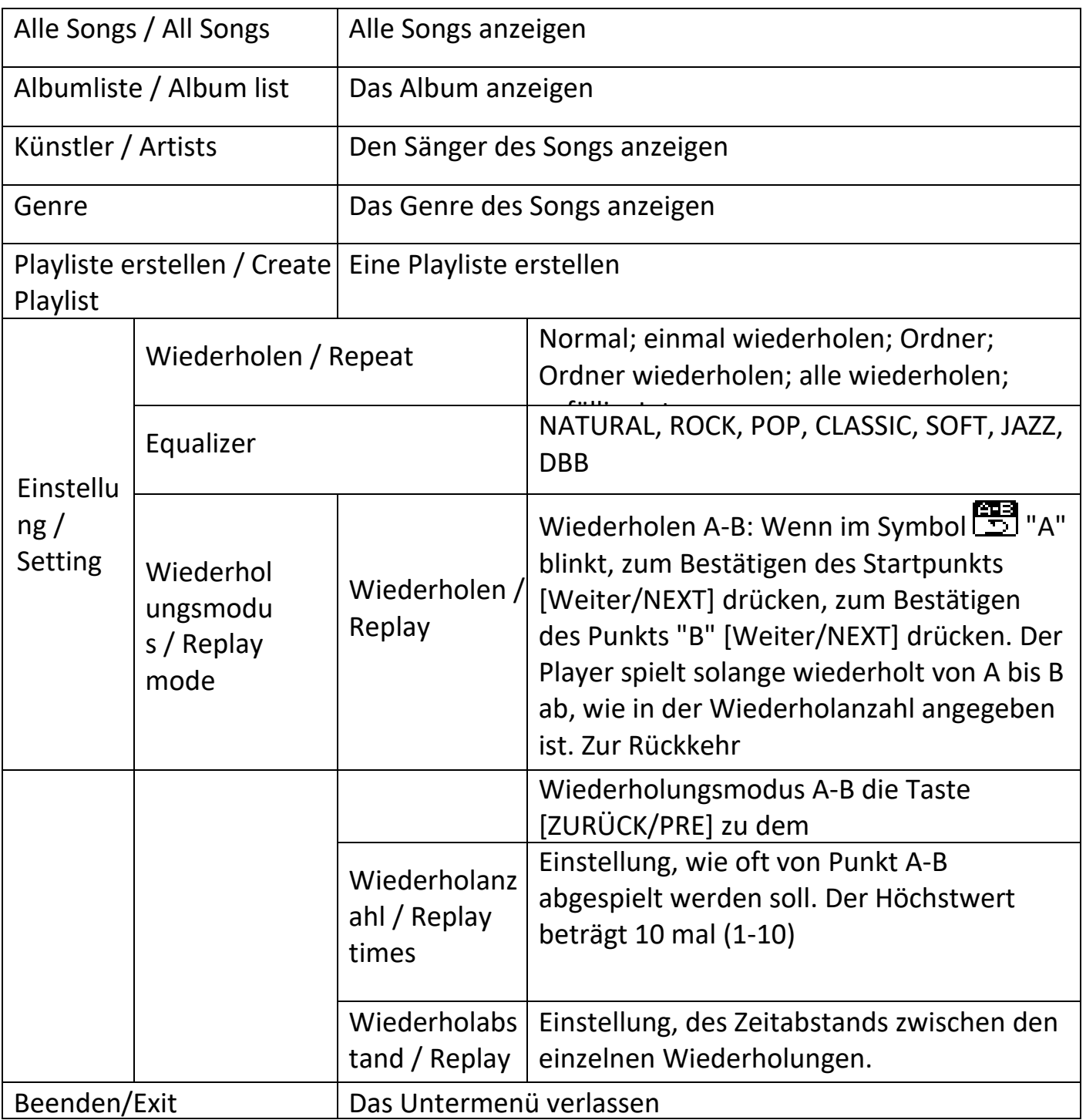

Dieses Gerät unterstützt die Songtextanzeige Um den Inhalt des Songs vollständig anzeigen zu können, muss der Songname im Musikordner unbedingt genau mit dem in der LRC-Datei übereinstimmen. Wenn im Musikordner zum Beispiel der Song "song.mp3" steht, muss in der LRC-Datei der gleiche Name "song.lrc" angegeben sein.

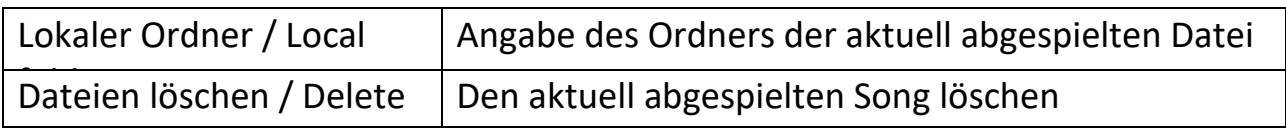

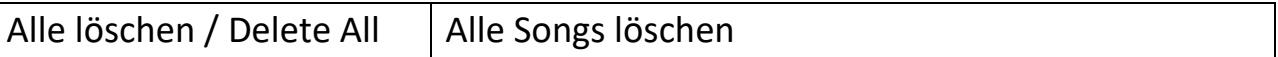

Um einen Song zu löschen, der gerade abgespielt wird, die Wiedergabe mit der Taste [>II] stoppen und dann die Taste Modus/Mode drücken. "Dateien löschen / Delete file" auswählen, dann die zu löschende Datei wählen und mit "Löschen / Delete" bestätigen. Danach erscheint der folgende Bildschirm:

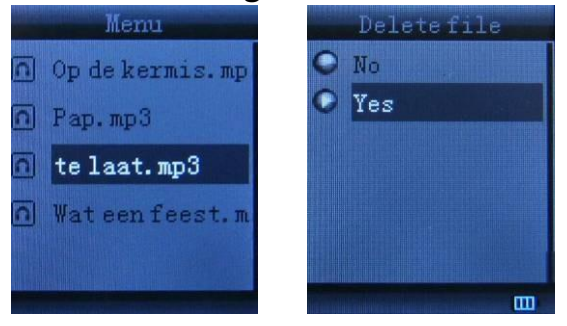

#### <span id="page-8-0"></span>**Film**

Im Hauptmenü "Film / Movie " wählen.

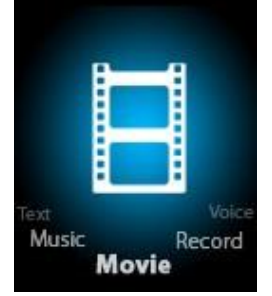

Mit der Taste [MENU] die Auswahl bestätigen und zum Abspielen des Videos dann die Taste Wiedergabe/Stopp [>II] drücken. Beim Abspielen des Videos mit der Taste [MENU] das Untermenü aufrufen.

Das funktioniert genauso wie bei Musik.

### <span id="page-9-0"></span>**Aufnahmemodus**

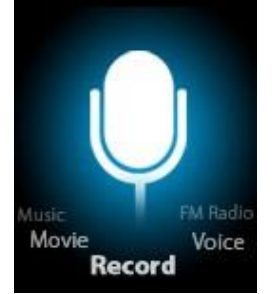

Die Taste [MENU] drücken, um im Hauptmenü den Modus Aufnahme / Record auszuwählen. Zum Aufrufen des Aufnahme-Untermenüs dann erneut [MENU] drücken.

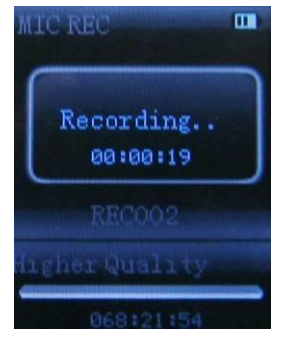

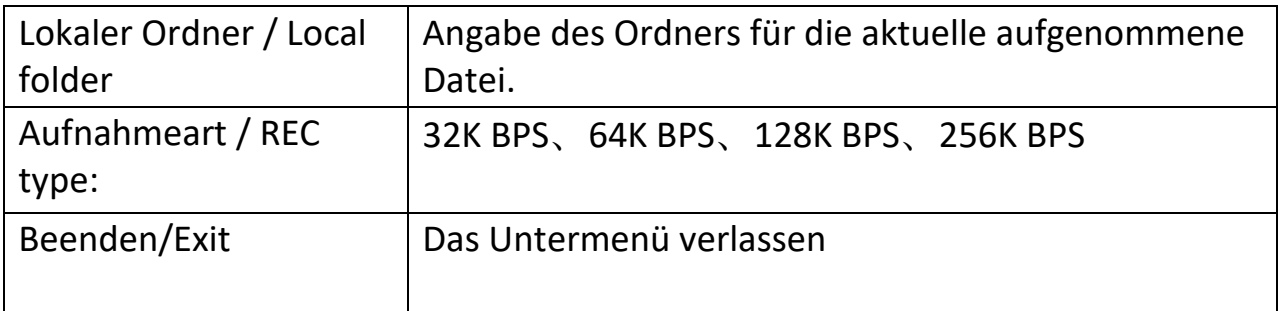

Nach dem Einstellen mit der Taste [>II] die Aufnahme beginnen. Während der Aufnahme können nur die Tasten [>II] (Wiedergabe/Stopp) und [MENU] verwendet werden. Um die Aufnahme einer neuen Datei zu beginnen, zum Abspeichern der aktuell aufgenommenen Datei kurz die Taste [>II] (Wiedergabe/Stopp) drücken.

<span id="page-9-1"></span>Bitte beachten, dass mit diesem Gerät je Verzeichnis 99 Sprach-Aufnahmedateien gespeichert werden können. Wenn am Bildschirm "Nicht genügend Speicher / out of space" angezeigt wird, bedeutet dies, dass im aktuellen Verzeichnis bereits 99 Sprach-Aufzeichnungsdateien abgespeichert sind und der Benutzer ein neues Verzeichnis wählen muss.

### **Sprache**

Mit den Tasten [Zurück/PRE] oder [Weiter/NEXT] den Modus Sprache / Voice wählen, dann mit der Taste [MENU] die Auswahl bestätigen und mit [>II] die Aufnahmedatei abspielen.

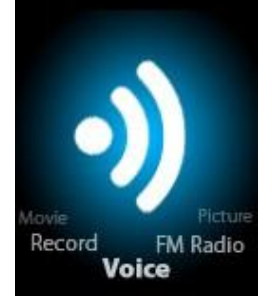

Zum Unterbrechen der Wiedergabe die Taste [>II] Drücken, dann mit den Tasten [Zurück/PRE] oder [Weiter/NEXT] Aufnahmedateien auswählen.

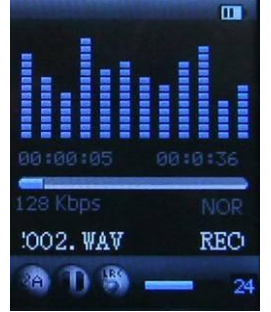

Untermenü während der Wiedergabe:

<span id="page-10-0"></span>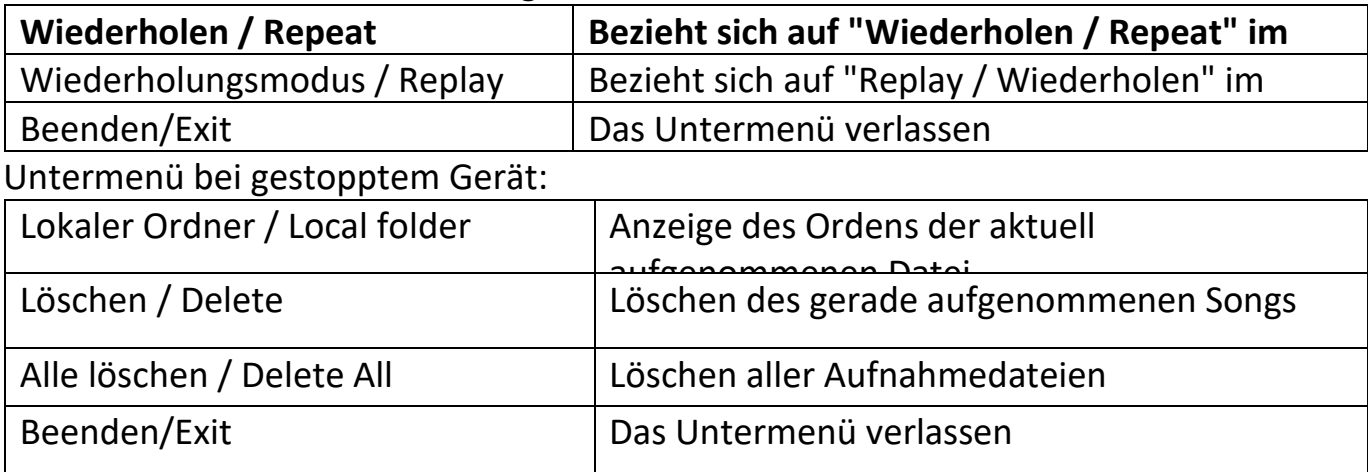

### **Modus FM**

Zur Auswahl des Modus FM die Taste [Zurück/PRE] oder [Weiter/NEXT] drücken und die Auswahl dann mit der Taste [MENU] bestätigen

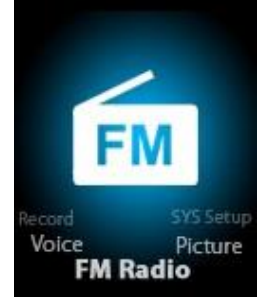

Zum Abspeichern des Kanals die Taste [>II] (Wiedergabe/Stopp) drücken. Wenn kein Kanal abgespeichert wurde, kann automatisch oder manuell nach Kanälen gesucht werden. Die Taste [Menü] erneut drücken, um folgendes Untermenü aufzurufen:

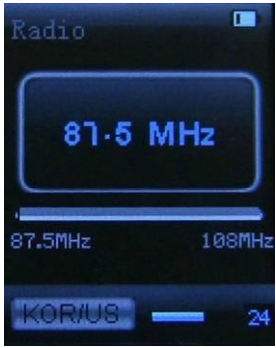

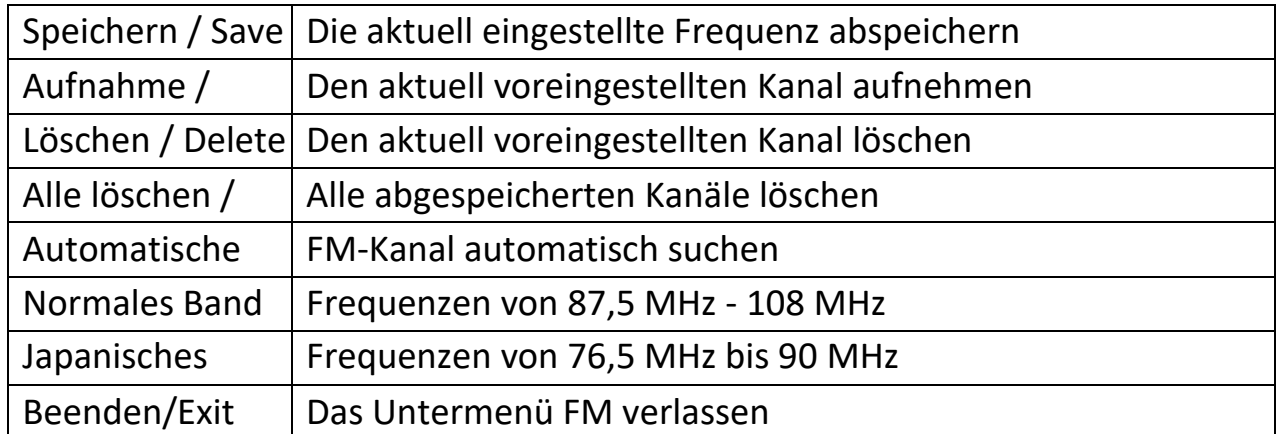

Automatische Suche / Auto Search: Um die Frequenz zu erhöhen bzw. zu verringern, bis ein Radiosender gefunden wird, die Taste [Zurück/PRE] oder [Weiter/NEXT] zwei Sekunden lang gedrückt halten. Die Frequenz stoppt dann automatisch.

<span id="page-11-0"></span>Manuelle Suche: Mit der Taste [Zurück/PRE] oder [Weiter/NEXT] jeweils einen Kanal nach oben bzw. unten durchsuchen. Hinweis: Im normalen und im japanischen Band können jeweils 20 voreingestellte Kanäle abgespeichert werden.

### **Bild**

Mit der Taste [Zurück/PRE] oder [Weiter/NEXT] den Modus Bild/Picture auswählen und dann mit der Taste [MENU] bestätigen.

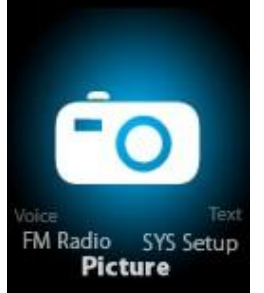

Die Taste [Menu] erneut drücken, um das Untermenü aufzurufen:

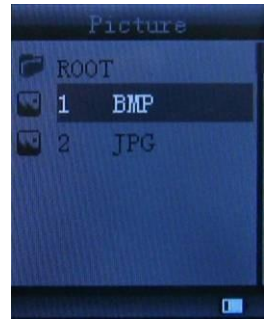

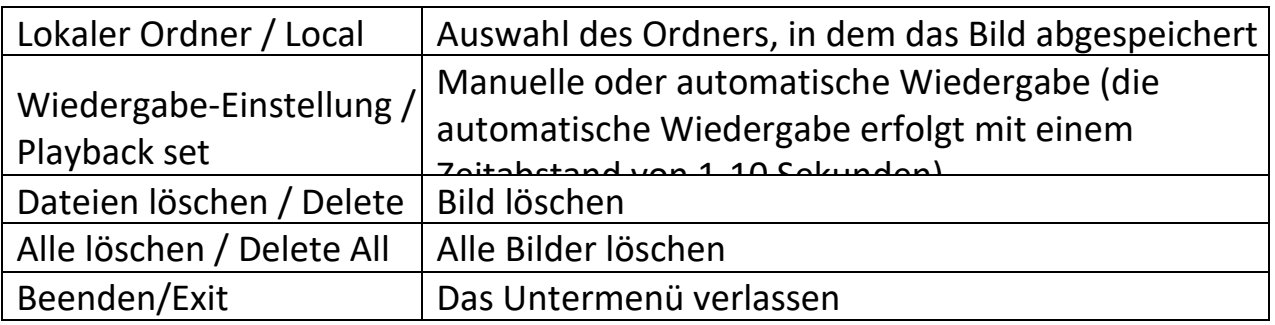

Zur automatischen oder manuellen Bildanzeige entsprechend der vorherigen Abspieleinstellung die Taste [>II] (Wiedergabe/Stopp) drücken.

### <span id="page-13-0"></span>**SYS Setup**

Mit der Taste [Zurück/PRE] oder [Weiter/NEXT] SYS Setup wählen, dann mit der Taste [MENU] bestätigen.

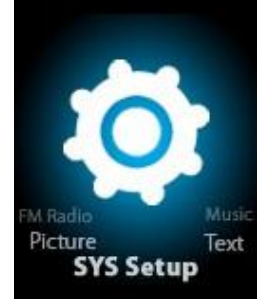

Die Taste [Menu] erneut drücken, um das Untermenü aufzurufen:

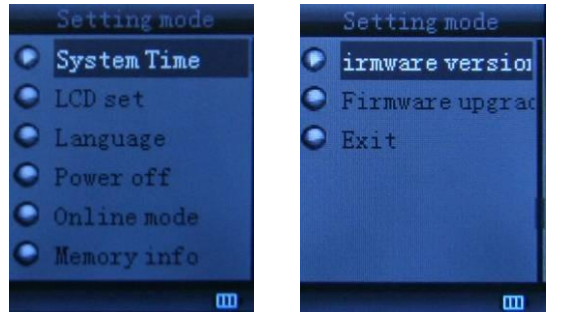

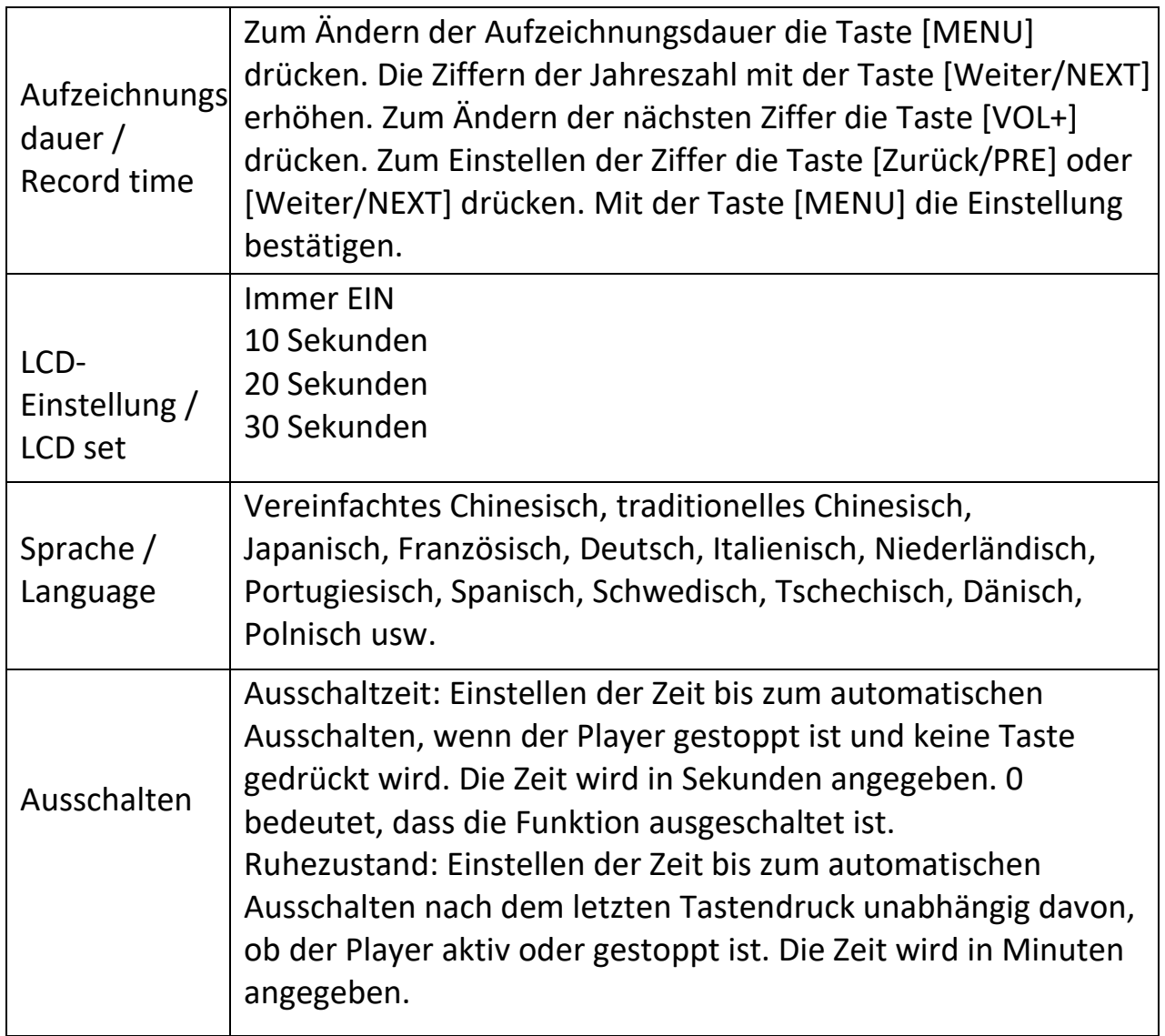

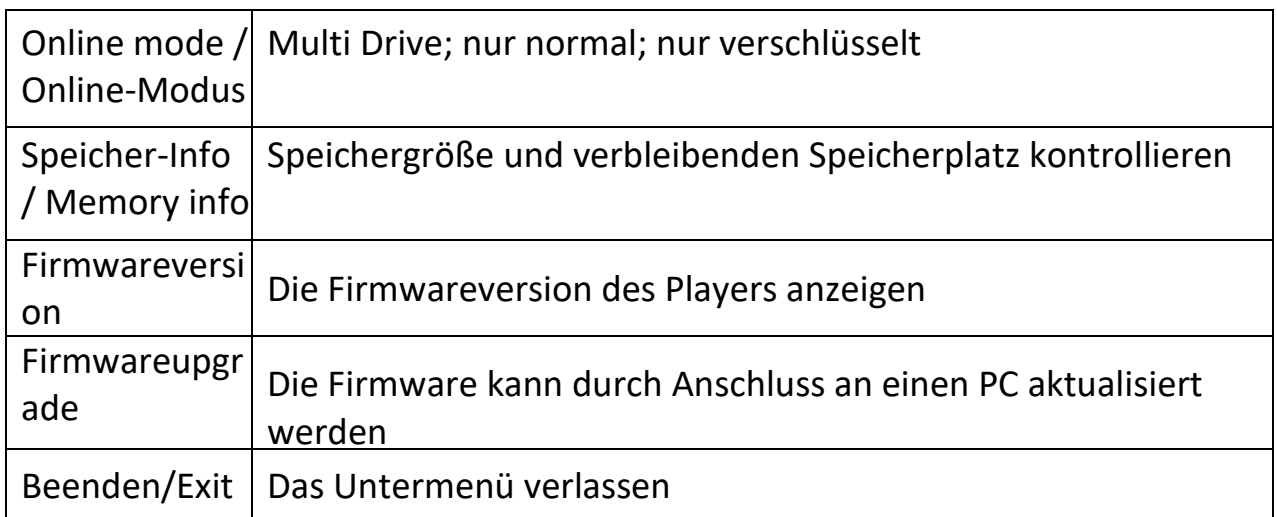

### <span id="page-14-0"></span>**TEXT**

Mit den Tasten [Zurück/PRE] oder [Weiter/NEXT] Text auswählen, dann mit der Taste [MENU] bestätigen.

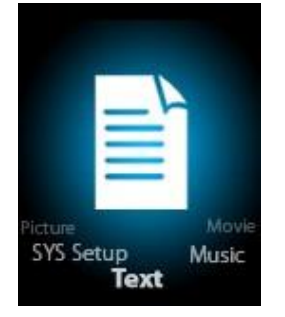

Durch betätigen der Taste Mode den Modus TEXT aufrufen. Dann kann der Artikel mit dem Gerät angezeigt und bearbeitet werden. Das Gerät erkennt nur Artikel im Format ".txt".

Die Taste [Menu] erneut drücken, um das Untermenü aufzurufen:

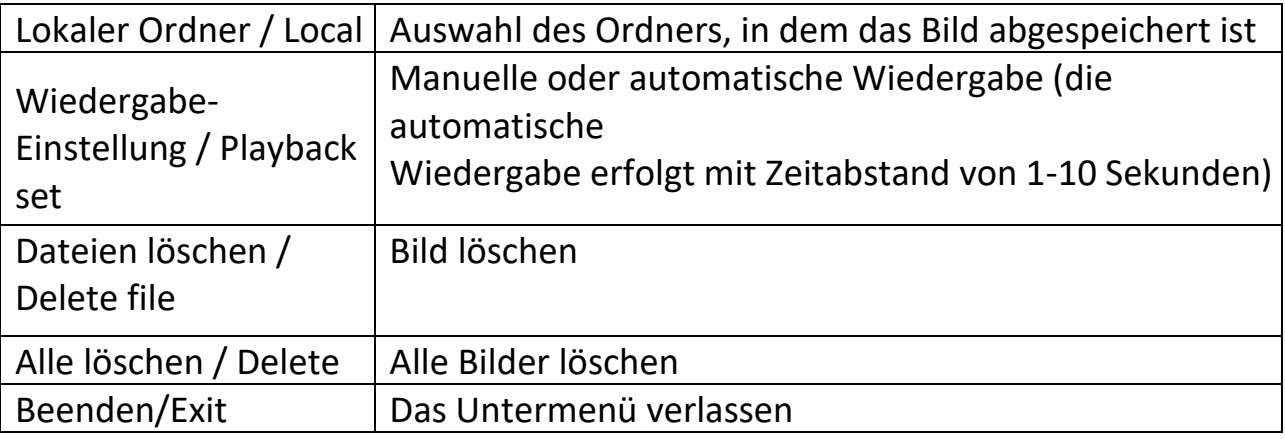

### <span id="page-14-1"></span>**Tool zur Videokonvertierung**

Zum Installieren des Tools zur Videokonvertierung die folgenden Schritte ausführen.

Die im internen Speicher des Geräts abgelegte Datei "Video Conversion Tool .rar" entzippen. Zum Starten des Installationsprozesses die Datei "Run Setup.exe" anklicken. Wenn ein Tool mit dem Namen "AMV/AVI convert tool" vorhanden ist, dieses anklicken und öffnen. Dann erscheint ein Fenster. Die zu konvertierende Datei auswählen. Dann den Ordner festlegen, in dem die neu konvertierte Datei abgespeichert werden soll. Danach auf "Konvertieren beginnen/Start converting" klicken.

#### <span id="page-15-0"></span>**Schritte zur Videokonvertierung**

- 1) Die Datei entzippen, auf **Setup.exe** doppelklicken und die Datei installieren.
- 2) Doppelklicken auf **Amvtransform.exe.**
	- (Ordner: Program Files\Media Player Utilities 4.41\AMVConverter)
- 3) Dann müsste Folgendes erscheinen:

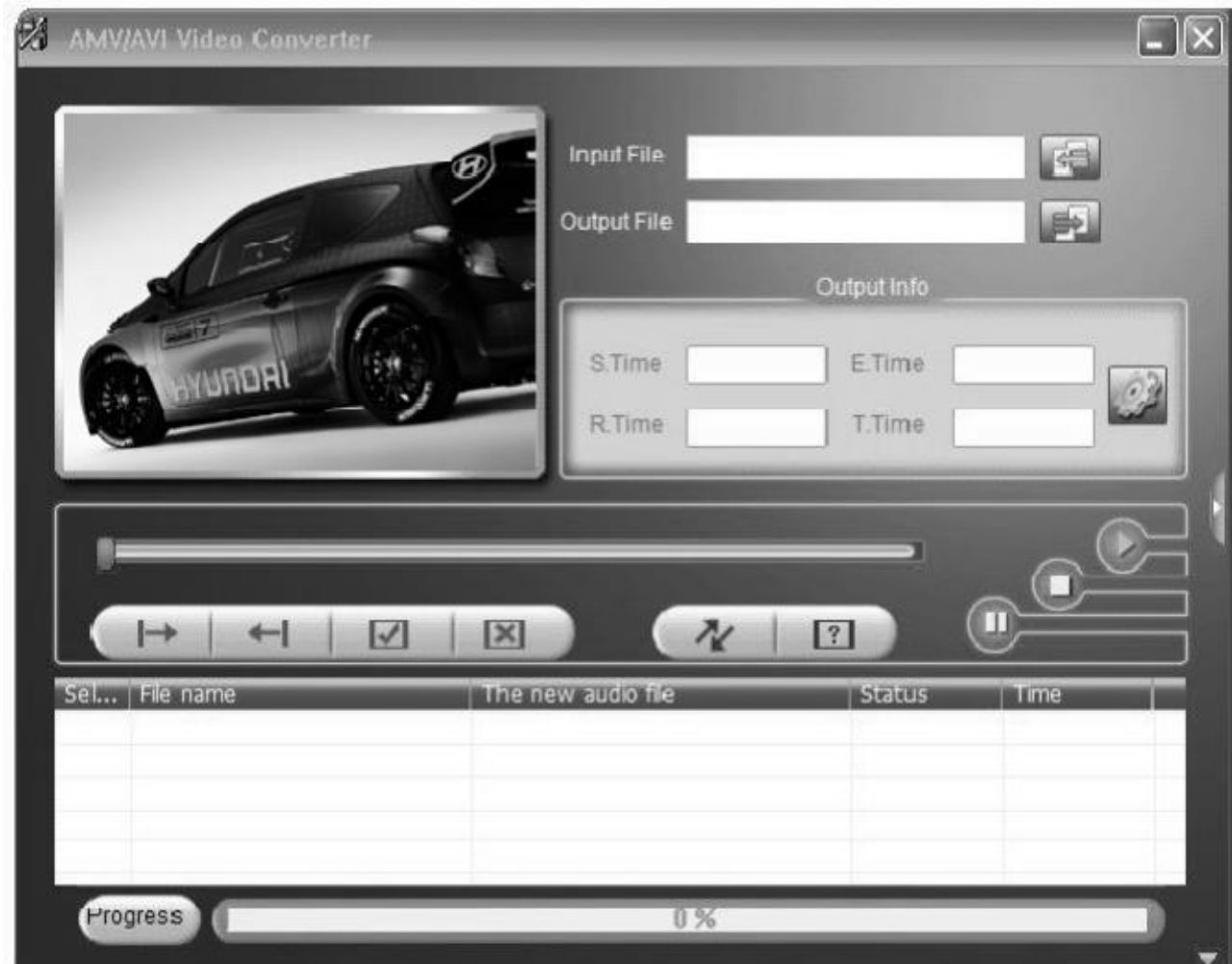

4) Auf der **Eingabedatei** klicken und dort das Video auswählen, das konvertiert werden soll.

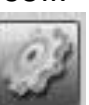

- 5) Zur Einstellung auf **Klicken.** AMV und das Auflösungsvermögen 160x120 auswählen.
- 6) Zum Konvertieren auf Kulicken.

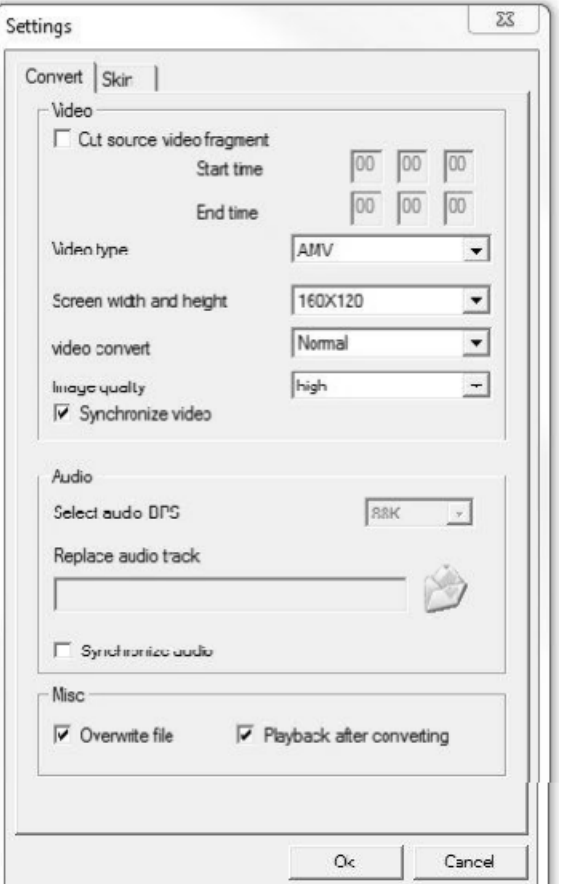

## <span id="page-17-0"></span>**Problembehandlung**

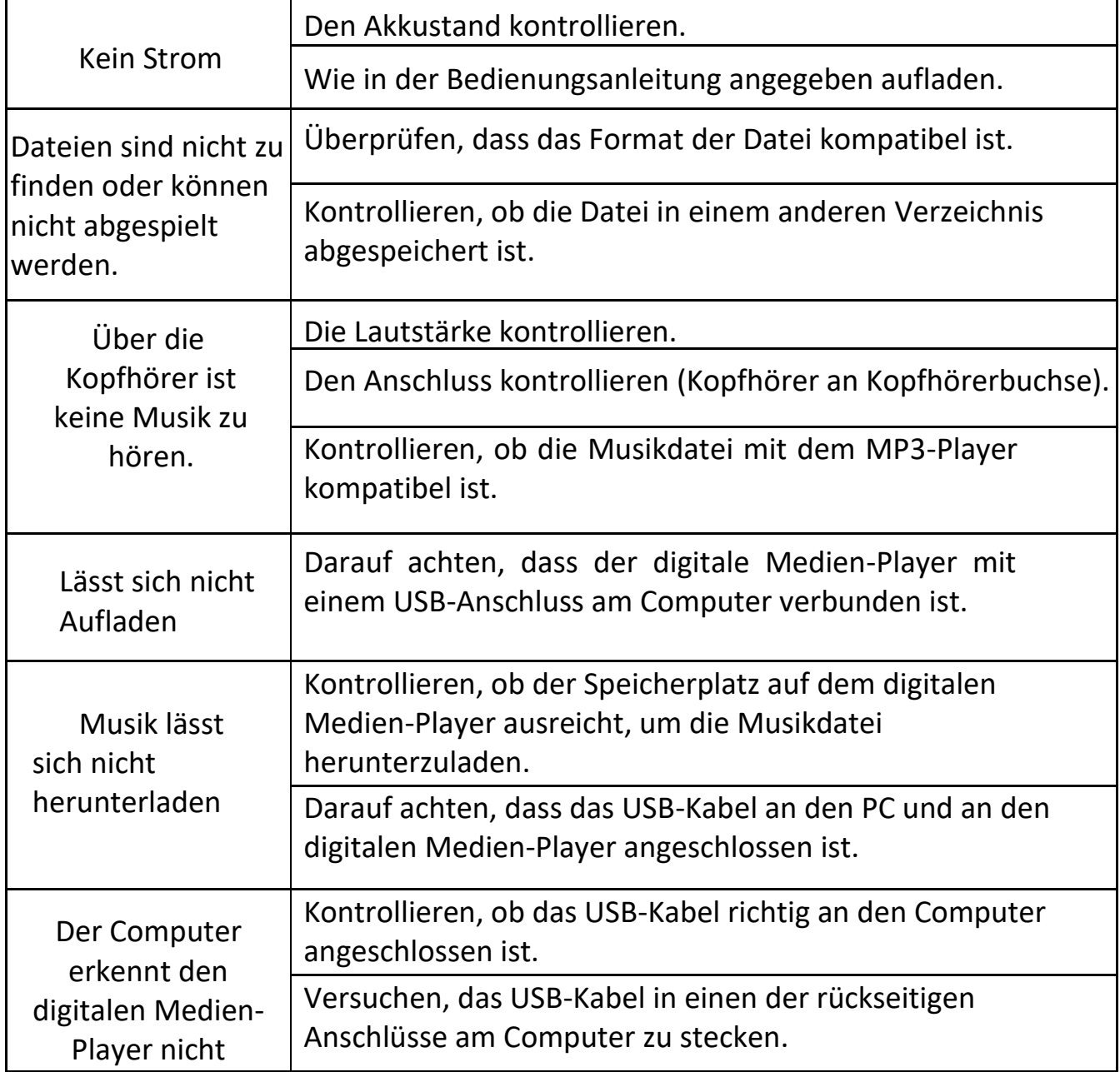